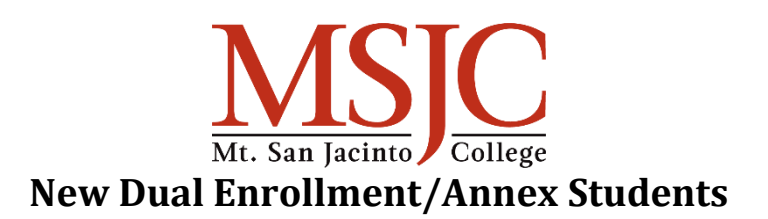

## **APPLICATION**

## <https://www.msjc.edu/apply/index.html>

After successfully submitting your application, check your personal email for follow up information.

#### **ACTIVATE MyMSJCACCOUNT**

You will be sent an Account Activation notification to your personal email address with information on activating your MyMSJC account used to access Self-Service, Canvas and more. After activating your account with a temporary code, you will be required to create a new password and set up account retrieval options including Challenge Questions, and registering a phone and email address which will be referenced in the event that the student needs to reset their password at a later date. Get more details about this process by visiting [msjc.edu/MyMSJC](https://www.msjc.edu/mymsjc/index.html)

## **ACTIVATE MSJC STUDENT EMAIL**

- 1. Log in to *[EagleAdvisor.](https://ea.msjc.edu/Main/Main?type=P&pid=CORE-XWCOS009MN&FORCE_LOGIN=Y)*
- 2. Click on the "Student EagleAdvisor" menu.
- 3. Under *User Account*, select "Activate Student Email Account".
- 4. Enter an email password that is between 10-16 characters.
- 5. Access student email from the link on the homepage or directly at [outlook.office.com](http://outlook.office.com/)

It is important that students activate their MSJC Student email account and check it regularly for important information. This is where all official communication from the college will be sent.

#### **COMPLETE ONLINE ORIENTATION**

Become an expert on all things MSJC!

- [Start your orientation,](https://sso.comevoservice.com/shibb/launch/msjc/29/-/pub) login with your myMSJC username and password.
- The online orientation will take you approximately 30 minutes and includes videos.
- The orientation can be taken on your smart phone, laptop, tablet, or desktop computer.

See also: [Orientation Information](https://www.msjc.edu/counseling/orientation.html)

# **SCHOOL/PARENT AGREEMENT FORM**

Speak to your Dual Enrollment/Annex Counselor/Coordinator at your high school for the appropriate form to complete and the deadline to submit the form back to them.

#### **OPTING OUT OF FEES**

Opting out of the \$2 Student Rep and \$7 SGA fee must be done prior to December 13th to avoid being charged these fees during the registration process. One of our local high school partners shared a video on how to opt out of these fees.

[https://www.youtube.com/watch?v=lhxjCUS552k&feature=youtu.be](https://nam12.safelinks.protection.outlook.com/?url=https%3A%2F%2Fwww.youtube.com%2Fwatch%3Fv%3DlhxjCUS552k%26feature%3Dyoutu.be&data=04%7C01%7Cmgoebel%40msjc.edu%7Cee7391ef3b74460b650108d88cb58b86%7C5fbf5385e264415f8989a6bdac9eadd3%7C0%7C1%7C637414058644829636%7CUnknown%7CTWFpbGZsb3d8eyJWIjoiMC4wLjAwMDAiLCJQIjoiV2luMzIiLCJBTiI6Ik1haWwiLCJXVCI6Mn0%3D%7C0&sdata=mtC%2FaOfJzYkvLudSzfhRlZbuCHgLa52IJtqABk5Mg78%3D&reserved=0)